## **Tunnelling a remote desktop connection through PuTTY in Windows**

**Scenario**: I want to connect via Remote Desktop to a Windows machine (WINDEST) from my Windows laptop (WINSRC). However, no port on WINDEST is directly accessible my current location due to some router-level firewall run by the organization. Instead another Linux machine's (LINHOP) ssh server (port 22) is accessible. There is no firewall between LINHOP and WINDEST.

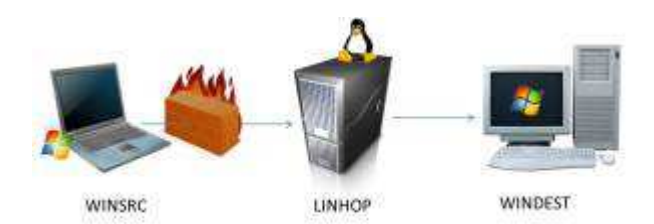

Open PuTTY on your laptop.

(i) In the Connection > SSH > Tunnels tab, Source port: 127.0.0.2:3391, Destination: <IP\_of\_WINDEST>:3389; Click Add

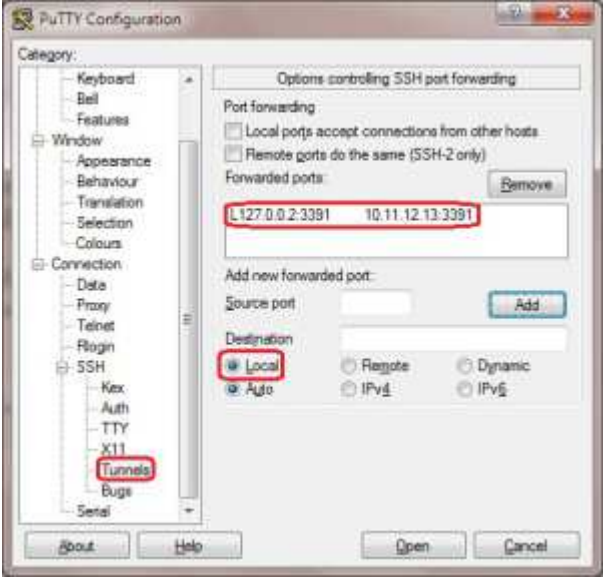

(ii) Add other remote Windows machines (if any) similarly

(iii) In the Connection > SSH tab, check 'Enable compression' (little more security)

(iv) Go back to the original tab (Session). Enter the IP of LINHOP. [Save the session if required.] Click Open.

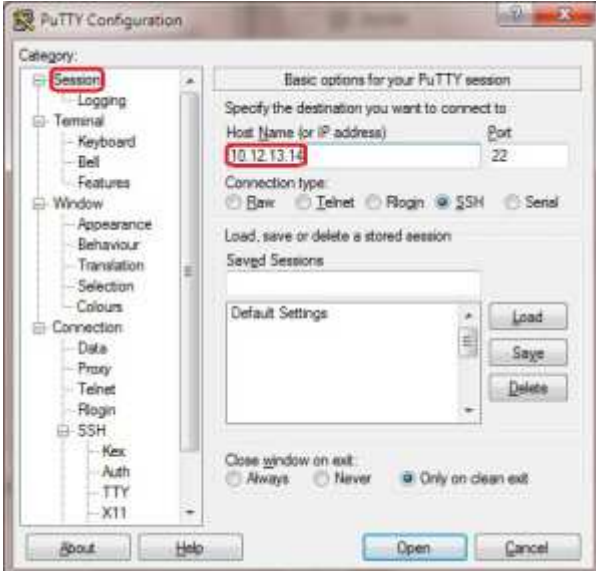

(v) Once you're logged in successfully to LINHOP, the tunnels will be established.

(vi) Now run mstsc /v:127.0.0.2:3391.

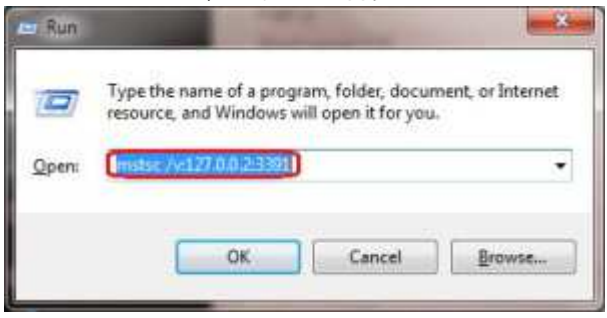

(vii) Type in the correct user name and password into the Remote Desktop Connection window when it appears.

To monitor n/w connections:

- On windows (requires elevated prompt): netstat -b

- On Linux: netstat -nt

Forrás: https://bytealmanac.wordpress.com/2011/11/13/tunnelling-a-remote-desktop-connectionthru-putty-in-windows/